# **MÖBIUS INSTRUCTOR ORIENTATION** *by DigitalEd*

# **INSTRUCTOR I: CLASS AND USER MANAGEMENT**

Get your students and fellow colleagues ready for action in Möbius! The following topics provide all the information you need to become familiar with the Möbius environment, manage your own personal Möbius account, create and manage classes and the users within them, and ensure that your proctors are up to speed on how to use Möbius.

## **MÖB 101**: Access and explore Möbius **MÖB 102**: Manage your Möbius account

- [How to log in](https://digitaled.com/support/help/instructor/Content/STUD-GEN-FUNCTIONS/Log-in.htm)
- [Navigate the System Homepage](https://digitaled.com/support/help/instructor/Content/INST-GEN-FUNCTIONS/Instructor-System-Homepage.htm)
- [Navigate the Class Homepage](https://digitaled.com/support/help/instructor/Content/INST-GEN-FUNCTIONS/Instructor-Class-Homepage.htm)
- [Take a User Tour](https://digitaled.com/support/help/instructor/Content/STUD-GEN-FUNCTIONS/User-Tours.htm)
- [View my classes](https://digitaled.com/support/help/instructor/Content/STUD-GEN-FUNCTIONS/View-my-classes.htm)
- [Work with the calendars](https://digitaled.com/support/help/instructor/Content/INST-CLASS-MGMT/Calendar.htm)

### **MÖB 201:** Create and manage classes **MÖB 301:** Create and manage users

- [Create a child class](https://digitaled.com/support/help/instructor/Content/INST-CLASS-MGMT/Create-child-class.htm)
- [Create a class](https://digitaled.com/support/help/instructor/Content/INST-CLASS-MGMT/Create-class.htm)
- [Create a featured class](https://digitaled.com/support/help/instructor/Content/INST-CLASS-MGMT/Create-featured-class.htm)
- [Edit a class](https://digitaled.com/support/help/instructor/Content/INST-CLASS-MGMT/Edit-class.htm)
- [Search for a class](https://digitaled.com/support/help/instructor/Content/INST-CLASS-MGMT/Search-for-class-inst.htm)
- [Share my Class Link](https://digitaled.com/support/help/instructor/Content/INST-CLASS-MGMT/Share-Class-Link.htm)
- [View the classes in my organization](https://digitaled.com/support/help/instructor/Content/INST-CLASS-MGMT/View-classes-inst.htm)
- [Work with the Class Schedule](https://digitaled.com/support/help/instructor/Content/INST-CLASS-MGMT/Class-Schedule.htm)

- [Access my user profile](https://digitaled.com/support/help/instructor/Content/STUD-GEN-FUNCTIONS/Access-edit-profile.htm)
- [Change my email address](https://digitaled.com/support/help/instructor/Content/STUD-ENROLL-REGISTER/Change-email.htm)
- [Change my password](https://digitaled.com/support/help/instructor/Content/STUD-GEN-FUNCTIONS/Change-password.htm)
- [Forgot my password](https://digitaled.com/support/help/instructor/Content/STUD-GEN-FUNCTIONS/Forgot-password.htm)

- [Create a user](https://digitaled.com/support/help/instructor/Content/INST-USER-MGMT/Create-user.htm)
- [Manage self-registration](https://digitaled.com/support/help/instructor/Content/INST-USER-MGMT/Self-registration-setting.htm)
- [Search for a user](https://digitaled.com/support/help/instructor/Content/INST-USER-MGMT/Search-for-user.htm)
- [View user roles](https://digitaled.com/support/help/instructor/Content/INST-USER-MGMT/View-user-roles-inst.htm)
- [Work with user roster files](https://digitaled.com/support/help/instructor/Content/INST-USER-MGMT/User-roster-file.htm)

### **MÖB 302:** Manage student enrollment

- [Add an instructor](https://digitaled.com/support/help/instructor/Content/INST-USER-MGMT/Add-instructor.htm)
	- [Enroll users into my class](https://digitaled.com/support/help/instructor/Content/INST-USER-MGMT/Enroll-users.htm)
	- [Manage anonymous access](https://digitaled.com/support/help/instructor/Content/INST-CLASS-MGMT/Manage-anonymous-access.htm)
	- [Manage student enrollment](https://digitaled.com/support/help/instructor/Content/INST-USER-MGMT/Manage-student-enrollment.htm)

### **MÖB 401:** Work with proctoring

- [About proctors](https://digitaled.com/support/help/instructor/Content/INST-PROCTORS/About-proctors.htm)
- [Add a proctor](https://digitaled.com/support/help/instructor/Content/INST-PROCTORS/Add-proctor.htm)
- [Local authorization by a proctor](https://digitaled.com/support/help/instructor/Content/INST-PROCTORS/Local-authorization.htm)
- [Use Proctor Tools](https://digitaled.com/support/help/instructor/Content/INST-PROCTORS/Proctor-Tools.htm)

These help articles will give you the foundation you need to succeed in setting up and managing your Möbius classes and users. Visit our support page at **www.digitaled.com/support** to access our full library of help documentation.

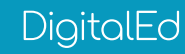

# **MÖBIUS INSTRUCTOR ORIENTATION** *by DigitalEd*

## **INSTRUCTOR II: CONTENT REPOSITORY AND ACTIVITY MANAGEMENT**

The following help articles will allow you to familiarize yourself with the Möbius Content Repository. In addition to managing, creating, and deploying your lessons and assignments, you can learn how to explore and import Möbius Content Packs and Content Templates—premade material that can get you up and running quickly or to supercharge your course materials.

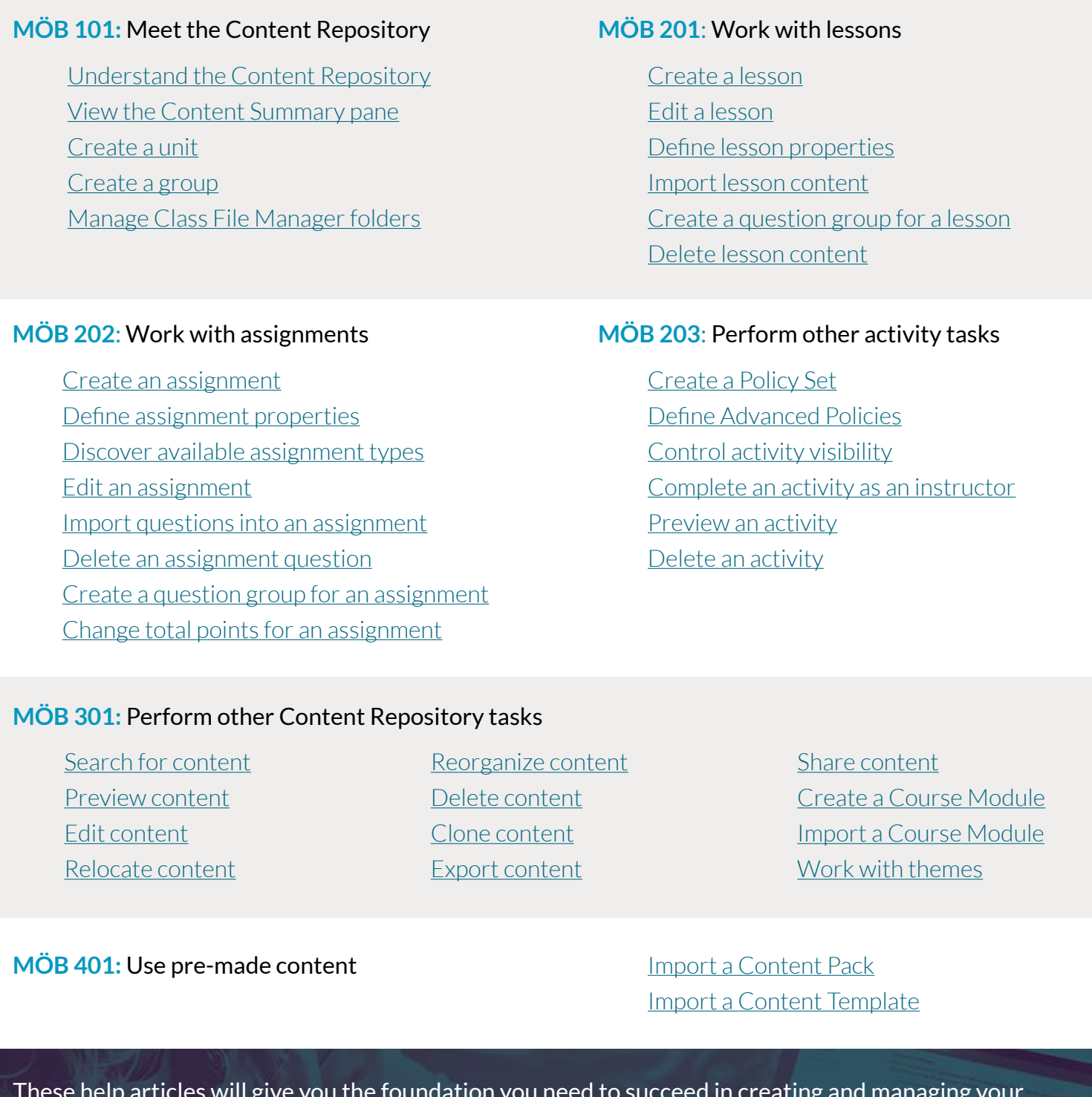

These help articles will give you the foundation you need to succeed in creating and managing your Möbius activities. Visit our support page at **www.digitaled.com/support** to access our full library of help documentation.

DigitalEd

# **MÖBIUS INSTRUCTOR ORIENTATION** *by DigitalEd*

## **INSTRUCTOR III: GRADEBOOK**

Check out the following help articles to learn all about grading-related tasks of the Möbius Gradebook. You can use the Gradebook to review and modify student grades, regrade homework, utilize rubric tables and Grade Reports, manually grade Möbius and external assignments, and investigate analytical data about student performance.

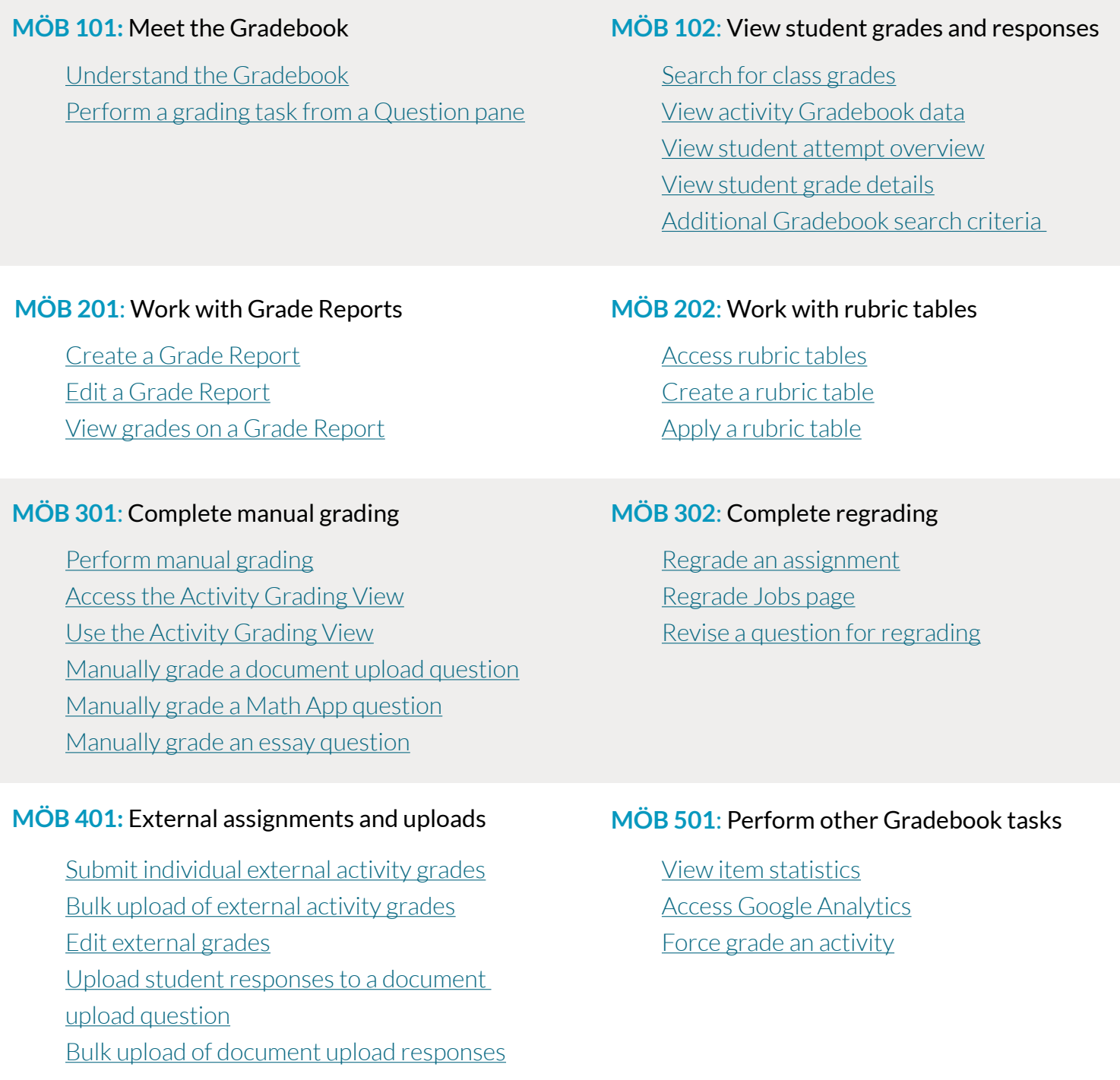

These help articles will help you succeed in all grading-related tasks of the Möbius Gradebook. Visit our support page at **www.digitaled.com/support** to access our full library of help documentation.

*Individual learning in a shared world*

DigitalEd